# **MITSUBISHI**

三菱デジタルレコーダー 形名 **DX-TL6000** DX-TL6000H 取扱説明書

ユーザー向け

**Digital Recorder** 三菱デジタルレコーダー

このたびは三菱デジタルレコーダーをお買上げいただきありがとうございました。

- ・ ご使用になる前に、正しく安全にお使いいただくため、この取扱説明書を必ずお読みください。 お読みになったあとは、保証書と共に大切に保存し、必要なときにお読みください。
- 保証書は必ず「お買上げ日」「販売店名」などの記入をお確かめの上、販売店からお受取りください。

製造番号は品質管理上重要なものです。お買い上げの際は、製品本体と保証書の製造番号をお確かめ ください。記録したデータを個人的に楽しむほかは、著作権上、権利者に無断で使用できません。

デジタルレコーダーを正しく安全にご使用いただくために、ご使用になる前に必ず 3 ~ 11 ページをお読みください。

時

は じ

め

に

計 合 わ せ

1 画 面 表 示  $\mathbb{R}^2$ 分 割 表 示

コ ピ

る

検 索 す

ー

す る

る

再 生 す

## 最初にお読みください/もくじ

#### この取扱説明書の使いかた

#### ◆ 取扱説明書について

取扱説明書は、以下の 2 冊で構成されています。

#### ● 設置工事編

本機を使用するにあたって、機器の接続方法、必要な機能の 設定方法、機能の操作方法について説明しています。

#### ● 取扱説明書 (本書)

本機を操作する人向けに、基本的な機能の操作方法のみを説 明しています。

#### ◆ マークの見かた

( W X + ) ( 操作上、参考にしてください )

操作上、参考にしていただきたい情報を記載しています。

( 読付け) (お気をつけください )

操作上、気をつけていただきたい情報を記載しています。

[8] (参照ページをごらんください)

参照項目とページ数を記載しています。

 $\Box$  *「* $\dot{\Box}$  *こはにもない*」 (操作上、参考にしてください)

関連する機能の操作方法について記載しています。

#### ◆ 困ったときは

取扱説明書(設置工事編)の「『故障かな』と思う前に」を読 み、適切な処置をお取りください。

#### もくじ

#### はじめに

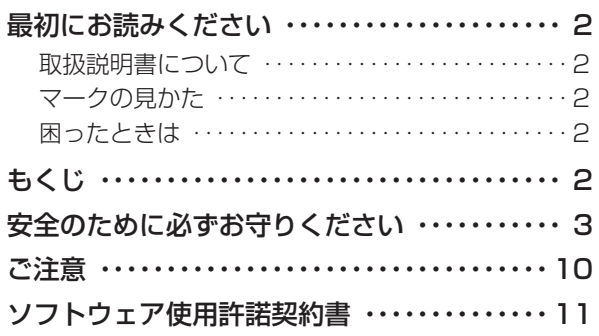

#### 時計合わせ

本機の時計を合わせる ・・・・・・・・・・・・・・・・・・・・ 12

#### 再生する

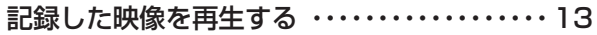

#### 1 画面表示・分割表示

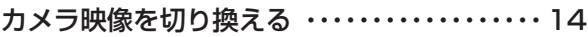

#### 検索する

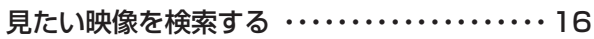

#### コピーする

記録した映像をコピーする ・・・・・・・・・・・・・・・・ 18

## 安全のために必ずお守りください

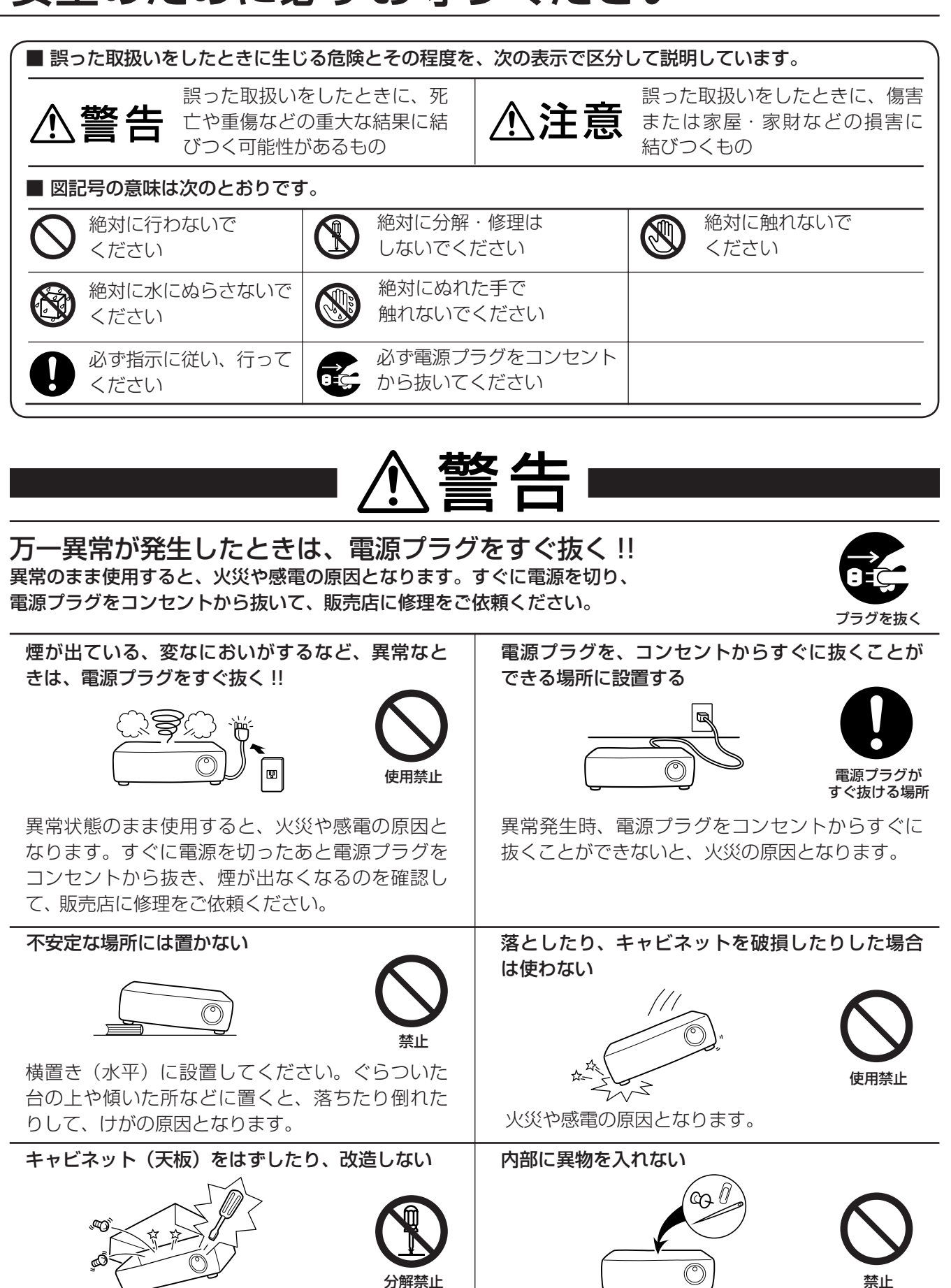

分解禁止

内部には電圧の高い部分があり、さわると感電の 原因となります。また、改造すると、ショートや 発熱により、火災や感電の原因となります。内部 の点検・調整・修理は、販売店にご依頼ください。

トレイ開閉口、通風口や排気口から金属類や燃え やすいものなどが入ると、火災や感電の原因とな ります。

禁止

は じ

計 合 わ

生 す る

1 画

面 表 示 ・ 分 割 表

示

検

### 安全のために必ずお守りください(つづき)

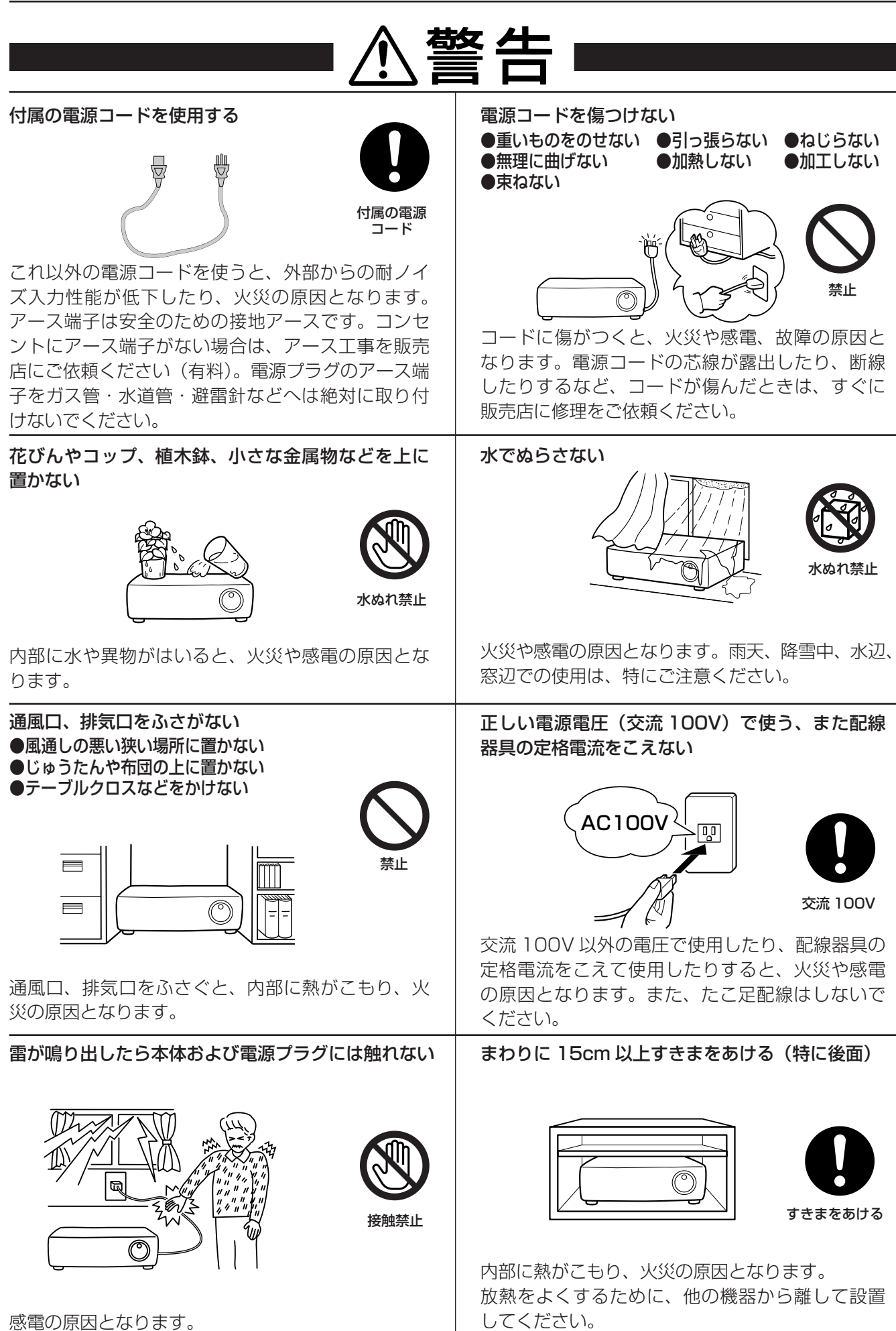

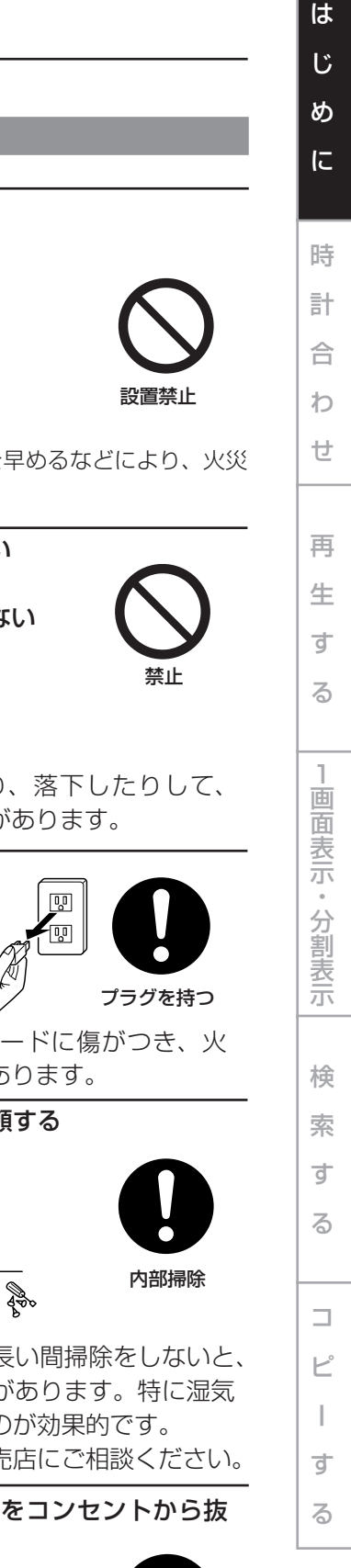

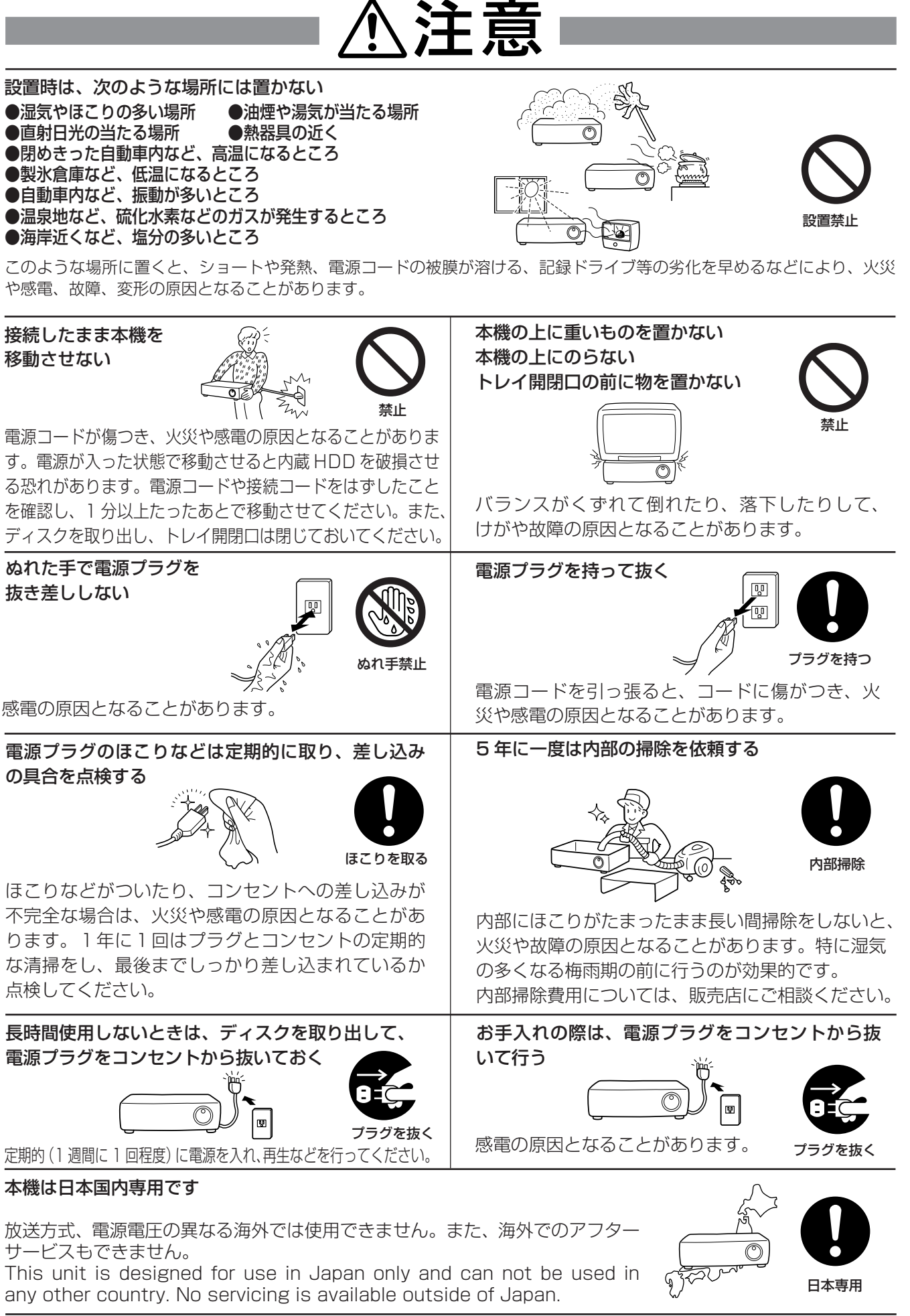

### 安全のために必ずお守りください(つづき)

### 使用上のお願い

#### ハードディスク(HDD)について

- ・ 本機は、精密機器である HDD を搭載しております。本機の取扱いには、十分ご注意ください。
- ・ 本機に振動や衝撃を与えないでください。特に通電中や HDD へのアクセス中に振動や衝撃を与えると、故障の原因となり ますので十分ご注意ください。
- ・ 記録・再生の動作中や通電中に電源プラグを抜かないでください。
- ・ 本機は、記録運用中に HDD 等に軽微な障害が発生した場合に自動復帰で記録運用を継続するシステムを搭載しております が、発生した HDD の障害によっては記録を継続できない場合があります。故障の早期発見のため、1 年ごとに点検を依頼 されることをおすすめします。
- ・ HDD に異常が発生した場合は、速やかに交換してください。HDD の交換については、販売店にご相談ください。(HDD の 交換時には、記録を停止する必要があります。)
- ・ 弊社指定の HDD 以外は使用できません。使用できる HDD については、販売店にご相談ください。
- ・ HDD を交換した場合は、記録した映像が消去されます。また、本機を安定して動作させるため、ファームウェアを更新する 場合があります。その際に記録映像を消去する場合がありますが、ご容赦ください。
- ・ 本機を破棄または譲渡される場合は、HDD 内の映像データの取扱いに注意し、ご使用者側の責任において行ってください。
- ・ 通常の記録運用またはミラーリング運用中に HDD が故障した場合、故障の状態によっては再起動後に記録動作に戻れない 場合があります。
- ・ HDD に映像が記録された状態でミラーリング機能を設定すると、記録されていた映像は消去されます。
- ・ データを消去すると、記録されていた映像は再生できなくなります。
- ・ 記録した内容が正常に再生できることを定期的に確認されることをおすすめします。

#### 設置場所と取扱い

- ・ はじめてご使用になるときは、本機内蔵の停電補償回路を動作させるために 48 時間以上連続通電を行い、内蔵のバックアッ プ電池を充電してください。電池の充電が不十分な場合は、停電があったときに内部時計の時刻が狂ったり、停電前の動作 状態に正しく戻れないことがあります。
- ・ 消費電力の大きな機器(コピー機、空調機器など)と同じコンセントから電源をとらないでください。
- ・ 本機を水平で安定した場所に置いて使用してください。不安定な場所に置いて使用すると、故障の原因となります。
- ・ 本機の外装を取りはずさないでください。
- ・ 他の機器とあまり近づけないでください。機器がお互いに悪影響を与えて、映像や音声が乱れる可能性があります。
- ・ 本機を熱を発するものの上に置かないでください。また、本機の側面と底面には通風口がありますので、熱を発するものの 近くには置かないでください。内部の温度が上昇して故障の原因となります。
- ・ 本機とモニターを上下に重ねて置くと、映像が乱れたり、DVD / CD ディスクが取り出せないなどの故障の原因となります。
- ・ 強い磁気をもっているものを近づけないでください。映像に悪影響を与えたり、記録が損なわれることがあります。
- ・ 殺虫剤など揮発性のものをかけたり、ゴムやビニール製品を長時間接触させないでください。変質したり、塗料がはげるな どの原因となります。
- ・ ワックスのかかった床などに直接置くと、本機底面のすべり止め用ゴムと床材の密着性が上がり、床材のはがれや着色の原 因となることがあります。
- ・ HDD と冷却ファンは駆動部品です。安定した記録動作を継続するため、周囲温度 25℃でのご使用時に、3 万時間を目安に 交換することをおすすめいたします。交換時には、HDD ネジ止め部の防振ゴムも交換してください。(ただし、この時間は あくまでも交換の目安であり、部品の寿命を保証するものではありません。上記の時間に満たない場合でも、本機に与えら れた衝撃やご使用の周囲温度により故障する場合があります。)
- ・許容周囲温度(5 ~ 40℃)および許容周囲湿度(80%以下)を必ずお守りください。この温度範囲以外でのご使用は、内 部の部品に悪影響を与えたり、誤動作の原因となることがあります。また、温度が高くなると、HDD の特性が劣化したり、 寿命に影響を及ぼす場合があります。低温でご使用になる場合は、10 分以上通電を行ったのち、ご使用ください。
- ・ トレイ開閉口に手を入れないでください。手がはさまれ、けがの原因となることがあります。万一、手がはさまれたときは、 無理に引き抜かず、電源を切ったあと電源プラグをコンセントから抜いて、販売店にご連絡ください。
- ・ 本機の通風口がほこりなどでふさがれないように、定期的にお手入れしてください。
- ・ この製品は、クラス A 情報技術装置です。住宅環境で使用する場合、電波妨害を発生させる恐れがあります。その際、この 製品の利用者は、適切な手段を講ずることが必要とされることがあります。
- ・ 設置工事は電気設備技術基準に従って実施してください。

#### 本機をラックに取り付ける場合のご注意

- ・ 本機をラックに取り付ける場合は、ラック内の温度が 40℃以上にならないようにしてください。ラック設置時は、ラック 内の温度が 30℃以下におさまるよう、ファンなどの取り付けをおすすめします。
- ・ 本機の下側に温度が高くなる機器を取り付けないでください。内部の温度が上昇して故障の原因となります。
- ・ ラック内にあるすべての HDD 搭載機器に衝撃を与えないでください。
- ・ 本機をラックから出し入れするとき、ラック内に通電中の HDD 搭載機器がある場合は、必ずその機器の電源を切ってくだ さい。
- 振動を発生させる機器の近くには置かないでください。

#### 設置場所の移動

- ・ 移動させるときは、必ず MAIN スイッチを OFF にし、完全に停止したことを確認したあと、電源プラグをコンセントから 抜いてください。通電中に過度な衝撃を与えると、機器内部の電子部品や HDD をいためることがあります。特に電源イン ジケーターまたはアクセスインジケーターの点滅中は、ご注意ください。
- ・ 本体の電源を切ってから少なくとも 1 分間は移動させないでください。電源を切ったあともしばらくの間は HDD 内のディ スクは惰性で回転しており、ヘッドは不安定な状態にあります。この間は、通電中以上に振動・衝撃に弱い状態です。電源を切っ てから最低1分間は軽い衝撃も与えないようにご注意ください。1分以上経過すれば、ディスクが静止するので作業を開始 することができます。
- ・ 移動させるときは、内部に衝撃を与えないように緩衝材などで包んでください。
- ・ 本機を床などに置くときは、柔らかいマット等の上に静かにおろしてください。

#### お手入れ

- ・ キャビネットの汚れは、柔らかい布で軽くふき取ってください。
- ・ 汚れがひどいときは、水でうすめた中性洗剤にひたしたあとよくしぼった布で汚れをふき取り、乾いた布で仕上げてください。
- ・ 化学ぞうきんをご使用の際は、その注意書に従ってください。
- ・ ベンジンやシンナーなどの溶剤は使わないでください。変質したり、塗料がはげたりするなどの原因となります。

#### 本機を使用した監視システム構築上の注意

- ・本機は外部端子、RS-232C 端子、LAN 端子により、外部機器から制御することができます。また、外部端子、RS422 . 485、RS-232C 端子により、外部機器を制御することもできます。これらの機能により、高度なセキュリティシステムに も柔軟に対応することができますが、本機の設定内容や外部機器との接続や組合せによっては、本機または外部機器の誤動 作が原因となり、監視システム全体に影響を及ぼす恐れがあります。
- ・ 本機を使用して監視システムを構築される際には、事前に他の機器との接続や組合せによる動作確認を行った上でご使用に なることをおすすめします。
- ・ 本機の発報機能を、重大な判断に使用したり、人命に関わる用途などに使用したりしないでください。
- ・ 停電や電圧低下およびその他の障害により本機が記録中の外部機器を認識できなくなった場合、本機内部や他の HDD に記録 位置が移動する場合があります。このような現象を防ぐために、無停電電源装置等をご使用になられることをおすすめします。
- ・ 記録動作中にコンセントを抜いたりブレーカーを切ったりすると、HDD が故障したり、記録したデータが再生できなくなる 恐れがあります。ブレーカーを毎日入/切される場合は、タイマー記録をブレーカーが入っている時間帯に動作するように 設定し、記録動作中にブレーカーを切らないようにしてください。
- ・ お客様または第三者が外部機器の使い方を誤ったり、外部機器が電気的ノイズの影響を受けたり、故障・修理したりしたと きに、保存したデータが消失することがあります。保存したデータの消失による損害についてはご容赦ください。
- ・ 本機では、外付け HDD を接続し、メモリーを拡張したり、コピー機器として使用したりすることができますが、本機を使 用して高レートで記録・再生・コピーを行うと、接続する機器によっては、データ転送や応答が遅いことにより、記録や再 生での画像抜けなどが発生することがあります。実際の運用前に必ず確認してご使用いただくようお願いします。
- ・ 本機のバスパワーを使用した外部機器の電源制御機能は使用しないでください。
- ・ ご使用になりたい外部機器が運用方法に適さない場合があります。販売店にお問い合わせしていただくことをおすすめします。
- ・ 外部機器を接続する場合、接続したケーブルは必ず付属のクランプ用バンドで固定してください。接続が不十分な場合や抜 けた場合、システムが不安定になったり、映像が記録できなくなったりします。
- ・ 本機の動作中に、接続しているケーブル類を抜かないでください。故障の原因となることがあります。

## に

は じ

時

計 合

わ せ

再

生 す

1 画 面 表 示 ・ 分 割 表 示

> コ ピ

検

索 す る

ー す る

る

### 安全のために必ずお守りください(つづき)

#### 大切な記録の場合

- ・ 必ず運用前に記録確認を行い、運用中も設定どおり正常に記録されていることを定期的に確認してください。
- ・ 本機を使用中、本機もしくは接続機器等の不具合により映像が記録されなかったり正常に再生できなくなったりした場合、 その内容の補償についてはご容赦ください。
- ・ 万一の故障や事故に備えて、大切な記録の場合は定期的にバックアップをとられることをおすすめします。デジタル信号の 劣化はありませんが、保存環境によりディスクの経年変化の影響で再生や記録ができなくなる場合があります。

#### DVD / CD ディスクについて

- ・ ひび割れ、変形を起こしたディスクや、接着剤などで補修したディスクは使用しないでください。使用中に飛び散って故障 やけがの原因となることがあります。
- ・ 記録面に触れないように持ってください。
- ・ ディスクが結露している場合は、ディスク表面の水滴をよくふき取ってからお使いください。指紋やほこりなどのディスク の汚れは、画質や音質の低下の原因となります。DVD / CD ディスクの中心から外側に向かって柔らかい布で軽くふき取っ てください。ベンジンやシンナーなどの溶剤、レコードクリーナー、静電気防止剤などは使わないでください。ディスクを傷め る原因となります。
- ・ 汚れがひどいときは、柔らかい布を水にひたしてよくしぼり、汚れを軽くふき取り、乾いた布で仕上げてください。
- ・ 次のようなディスクは使わないでください。ディスク自体の破損や本体の故障の原因となります。(記録や再生が正常にでき ない場合があります。)
	- ・紙やシールなどを貼ったディスク、傷がついたディスク
	- ・ラベルがはがれていたり、のりがはみ出たりしているディスク
	- ・ひび割れ、変形を起こしたディスク、接着剤などで補修したディスク
- ・ 使用後は、所定のケースに入れて保管してください。次のような場所を避けて保管してください。
	- ・直射日光の当たるところ
	- ・ちりやほこりの多いところ
- ・高温や多湿のところ
- ・ 市販の DVD ビデオディスクや、家庭用 DVD レコーダーで記録された DVD ビデオディスクは再生できません。本機で記録 したデータのみ再生できます。
- ・ パーソナルコンピューターや本機以外の機器で使用したディスクや、コピーに失敗したり停電でコピーが中断されたディス クは、誤動作の原因になりますので、使用しないでください。(途中まで記録されたデータも再生できない場合があります。) CD-RW や DVD-RW へのコピーに失敗した場合は、いったんデータを消去してから再度コピーを実施してください。
- ・ 本機で DVD や CD にコピーしたデータは、専用のパソコン用再生・通信ソフトウェアを使用してパーソナルコンピューター で再生することができますが、すべてのパーソナルコンピューターまたは DVD / CD ドライブでの再生を保証するもので はありません。
- ・ 万一、本機や DVD / CD ディスクの不具合により、正常に記録、コピー、再生ができなかった場合の内容の補償について はご容赦ください。
- ・ DVD-R/-RW は、ディスクの特性や状態によって記録または再生できない場合があります。
- ・ ディスクが破損した場合、記録されていたデータの修復はできません。

#### DVD ドライブ(レーザーピックアップ)のお手入れ

・ 録画/再生用レンズにごみやほこりがつくと、映像の乱れや音飛びなどが発生し、正常に録画や再生ができなくなります。 清掃は販売店にご相談ください。

市販のレンズクリーニングディスクは、レンズを破損する恐れがあるため、使用しないでください。

・ DVD ドライブは、記録、再生に 1000 時間以上使用すると、記録や再生でエラーが発生しやすくなる可能性があります。

クラス 1 レーザー製品(CLASS 1 LASER PRODUCT)

#### 個人情報の保護について

- ・ 本機を使用したシステムで記録された本人が判別できる情報は、「個人情報の保護に関する法律」で定められた「個人情報」 に該当します。注)法律に従って、映像情報を適正にお取り扱いください。
	- 注) 経済産業省の「個人情報の保護に関する法律についての経済産業分野を対象とするガイドライン」における「個人情報に該当する事例」を参照 してください。

8

### め に

わ せ

す

る

表 示

る

#### 著作権について

・ 本機はデジタル方式で記録を行うため、著作権を有する映像などを記録する際にはご注意ください。

#### 記録時間と製品保証

・ メニュー画面に表示される見積り時間は、機能動作上の連続記録可能時間であり、製品保証期間ではありません。また、使 用部品の動作信頼性を保証する期間でもありません。

#### 動き検知機能について

・ 本機に内蔵されている動き検知機能は、入力される映像信号の状態などにより誤動作する場合があります。本機の検知機能 を用いて発報するシステムなどに接続している場合は、誤動作にご注意ください。また、誤動作が問題となる場合は、後面 部のアラーム入力端子を使用して別のセンサーを取り付けてください。

#### 付属の電源コードについて

・ 付属の電源コードは、本製品専用です。決して他の製品には使用しないでください。

#### ネットワークについて

- ・ ネットワークの設定については、ネットワーク管理者の確認を事前に取られることをおすすめします。
- ・ 本製品はネットワークへ接続して使用するため、以下のような被害を受けることが考えられます。
- ① 本製品を経由した情報の漏えいや流出
- ② 悪意を持った第三者による本製品の不正操作
- ③ 悪意を持った第三者による本製品の妨害や停止

このような被害を防ぐため、お客様の責任の下、ネットワークセキュリティ対策を十分に行ってください。

・ 通信パスワードは第三者が推測できないようなものにしてください。また、パスワードは定期的に変更してください。

#### 免責について

- ・ 万一、本機の不具合により監視システムの動作エラー、記録データの消失、その他の損失が発生した場合、弊社はその補償 や責任を一切負いかねますので、あらかじめご了承ください。また、いかなる場合においても、弊社にて記録内容の修復、 復元、複製等はいたしません。あらかじめご了承ください。
- ・ 弊社はいかなる場合も以下に関して一切の責任を負わないものとします。
	- ① お客様ならびに工事業者様により本製品の分解、修理または改造が行われた場合
	- ② お客様ならびに工事業者様の誤使用や不注意により生じた本製品の故障、破損あるいは損害
	- ③ 本製品の故障・不具合を含む何らかの理由または原因により生じた、映像が表示・記録等できないことまたは本機がもつ 機能が正常に動作しないことによる不便・損害・被害
	- ④ 第三者が製造した機器等との組み合わせによる不具合、あるいはその結果により被る不便・損害・被害
	- ⑤ 内蔵の HDD をお客様自身ならびに工事業者様が交換した場合の、本製品の故障ならびに映像データの消滅による不便・ 損害・被害ならびにクレーム等
	- ⑥ 地震・台風等を含む自然災害による本製品の故障ならびに映像が表示・記録等できないことによる不便・損害・被害
	- ⑦ 振動や衝撃、または温度など設置場所の環境に起因する内蔵 HDD の故障ならびに映像データの消滅による不便・損害・ 被害ならびにクレーム等
	- ⑧ お客様により監視もしくは記録された映像が、理由の如何を問わず公とされたり、監視目的外に使用されたりしたことに よる、プライバシー侵害等を理由とする賠償請求やクレーム等
	- ⑨ 本製品に関連して直接または間接に発生した、偶発的、特殊、または結果的損害・被害
	- ⑩ 弊社が供給したコマンドの情報をもとに作成したプログラムによって発生した不具合あるいはその結果により被る不便・ 損害・被害
- ・ この製品は、カメラで監視している映像を記録・再生することを目的に作られたものです。この製品で犯罪などを防止でき ることを保証するものではありません。

#### オープンソースソフトウェアについて

このたびは、三菱デジタルレコーダー DX-TL6000 / DX-TL6000H(以下、本機という)をお買上げいただき、ありがとう ございます。本機のご使用を開始される前に、必ず、本機に含まれるソフトウェア(以下、許諾ソフトウェアという)につきまして、 次ページの「ソフトウェア使用許諾契約書」をお読みください。お客様による本機のご使用開始をもって、ソフトウェア使用許諾 契約書にご同意いただいたものとします。

なお、本機には GNU General Public License または GNU Lesser General Public License の適用を受けるソフトウェアが 含まれております。かかるソフトウェアは「許諾ソフトウェア」には含まれず、ソフトウェア使用許諾契約書の対象外ですのでご 注意ください。GNU General Public License または GNU Lesser General Public License が適用されるソフトウェアの使 用許諾条件については、「GNU GPL / LGPL 適用ソフトウェアに関するお知らせl <sup>注)</sup> をごらんください。

また、同様に、本機には「Apache」ならびに「OpenSSL(「Original SSLeay」ライブラリを含む)」が含まれていますが、か かるソフトウェアも「許諾ソフトウェア」には含まれず、ソフトウェア使用許諾契約書の対象外ですのでご注意ください。当該ソ フトウェアの使用許諾条件については、「Apache ソフトウェアに関するお知らせ」注) ならびに「OpenSSL ソフトウェアに関す るお知らせ」注) をごらんください。

さらに、本機に含まれるその他のオープン ソース ソフトウェアは、「許諾ソフトウェア」には含まれず、ソフトウェア使用許諾契 約書の対象外ですので、ご注意ください。当該ソフトウェアの使用許諾条件については、「その他のオープン ソース ソフトウェア に関するお知らせ| 注) をごらんください。

注)「GNU GPL / LGPL 適用ソフトウェアに関するお知らせ」、「Apache ソフトウェアに関するお知らせ」、「OpenSSL ソフトウェアに関するお知らせ」 ならびに「その他のオープン ソース ソフトウェアに関するお知らせ」は、付属の CD のフォルダ「OpenSoft License」内に、電子文書(電子ファ イル notice\_GPL\_LGPL\_j.pdf、notice\_Apache\_j.pdf、notice\_OpenSSL\_j.pdf、notice\_other\_j.pdf)として保存しておりますので、こちらを ごらんください。

#### MPEG4 特許について

本製品は MPEG-4 プールライセンスに関し、以下の行為にかかわる個人使用を除いてはライセンスされておりません。

- (1) 画像情報を MPEG-4 ビデオ規格に準拠して(「MPEG-4 ビデオ」)エンコードすること。
- (2) 個人使用として記録された MPEG-4 ビデオおよび/またはライセンスを受けているプロバイダーから入手した MPEG-4 ビ デオを再生すること。詳細については http://www.mpegla.com をごらんください。
- (3) パソコン用再生・通信ソフトウェアや Web ブラウザ用 OCX ソフトウェアを 1 台のパーソナルコンピューターにインストー ルしてレコーダーの画像を再生すること、または、Web ブラウザを使用してレコーダーの画像を再生すること。

#### は じ

時

計 合

わ せ

再 生 す

1 画 面 表 示 ・ 分 割 表 示

> コ ピ

検

索 す る

ー

す る

る

## ソフトウェア使用許諾契約書

本契約は、お客様(以下、使用者という)と弊社(以下、ライセンサーという)との間での許諾ソフトウェアの使用権の許諾に関 して合意するものです。

#### 第 1 条(総則)

ライセンサーは、許諾ソフトウェアの非独占的かつ譲渡不能な使用権を使用者に許諾します。

第 2 条(使用権)

- 1. 契約によって生ずる許諾ソフトウェアの使用権とは、本機上においてのみ使用者が許諾ソフトウェアを使用する権利をいい ます。使用者は、かかる許諾ソフトウェアの使用に必要な範囲において、本機の取扱説明書の許諾ソフトウェアに関連する 部分を使用できるものとします。
- 2. 使用者は、許諾ソフトウェアおよび関連書類の一部もしくは全部を複製、複写もしくは修正、追加等の改変をすることがで きません。
- 3. 使用者は、許諾ソフトウェアを取扱説明書に記載の使用方法に沿って使用するものとします。

#### 第 3 条(許諾条件)

- 1. 使用者は、前条に規定する使用権を第三者に譲渡することはできないものとします。
- 2. 使用者は、許諾ソフトウェアに関して逆アセンブル、逆コンパイル等のソースコード解析作業を行ってはならないものとし ます。
- 第 4 条(許諾ソフトウェアの権利)

 許諾ソフトウェアおよびその関連書類に関する著作権等一切の権利は、ライセンサーまたはライセンサーが許諾ソフトウェ アの再許諾権を許諾された原権利者(以下原権利者とします)に帰属するものとし、使用者は許諾ソフトウェアおよびその 関連書類に関して本契約に基づき許諾された使用権以外の権利を有しないものとします。

第 5 条(ライセンサーおよび原権利者の免責)

 ライセンサーおよび原権利者は、許諾ソフトウェアについて何等の保証を行うものではなく、使用者が本契約に基づき許諾 された使用権を行使することにより生じた使用者もしくは第三者の損害に関していかなる責任も負わないものとします。但 し、これを制限する別途法律の定めがある場合はこの限りではありません。

第 6 条(第三者に対する責任)

 使用者が許諾ソフトウェアを使用することにより、第三者との間でプライバシー、著作権、特許権その他の知的財産権等で 問題が生じたときは、使用者自身が自らの責任で解決するものとし、ライセンサーは一切の責任を負わないものとします。

第 7 条(秘密保持)

 使用者は、本契約により提供される許諾ソフトウェア、その関連書類等の情報および本契約の内容のうち公然と知られてい ないものについて秘密を保持するものとし、ライセンサーの許諾を得ることなく第三者に開示または漏洩しないものとしま す。

第 8 条(契約の解除)

 ライセンサーは、使用者において次の各号の一に該当する事由があるときは、直ちに本契約を解除し、またそれによって蒙っ た損害の賠償を使用者に対し請求できるものとします。

- (1) 本契約に定める条項に違反したとき
- (2) 差押、仮差押、仮処分その他強制執行の申立を受けたとき
- 第 9 条(許諾ソフトウェアの廃棄)

 前条の規定により本契約が終了した場合、使用者は契約の終了した日から 2 週間以内に許諾ソフトウェア、関連書類および 複製物を廃棄するものとし、その旨を証明する文書をライセンサーに差し入れするものとします。

第 10 条(許諾ソフトウェアの更新)

 使用者が、ライセンサーが提供または販売する更新用CDなどの手段により許諾ソフトウェアの更新を行う場合、更新後の ソフトウェアについても本契約が適用されるものとします。だだし、ライセンサーより別の契約条件が提示される場合はこ の限りではありません。

- 第 11 条(その他)
	- 1. 本契約の一部が法律によって無効となった場合でも、当該条項以外は有効に存続するものとします。
	- 2. 本契約に定めなき事項もしくは本契約の解釈に疑義を生じた場合は、ライセンサー、使用者は誠意をもって協議し、解決す るものとします。

以上

## 本機の時計を合わせる

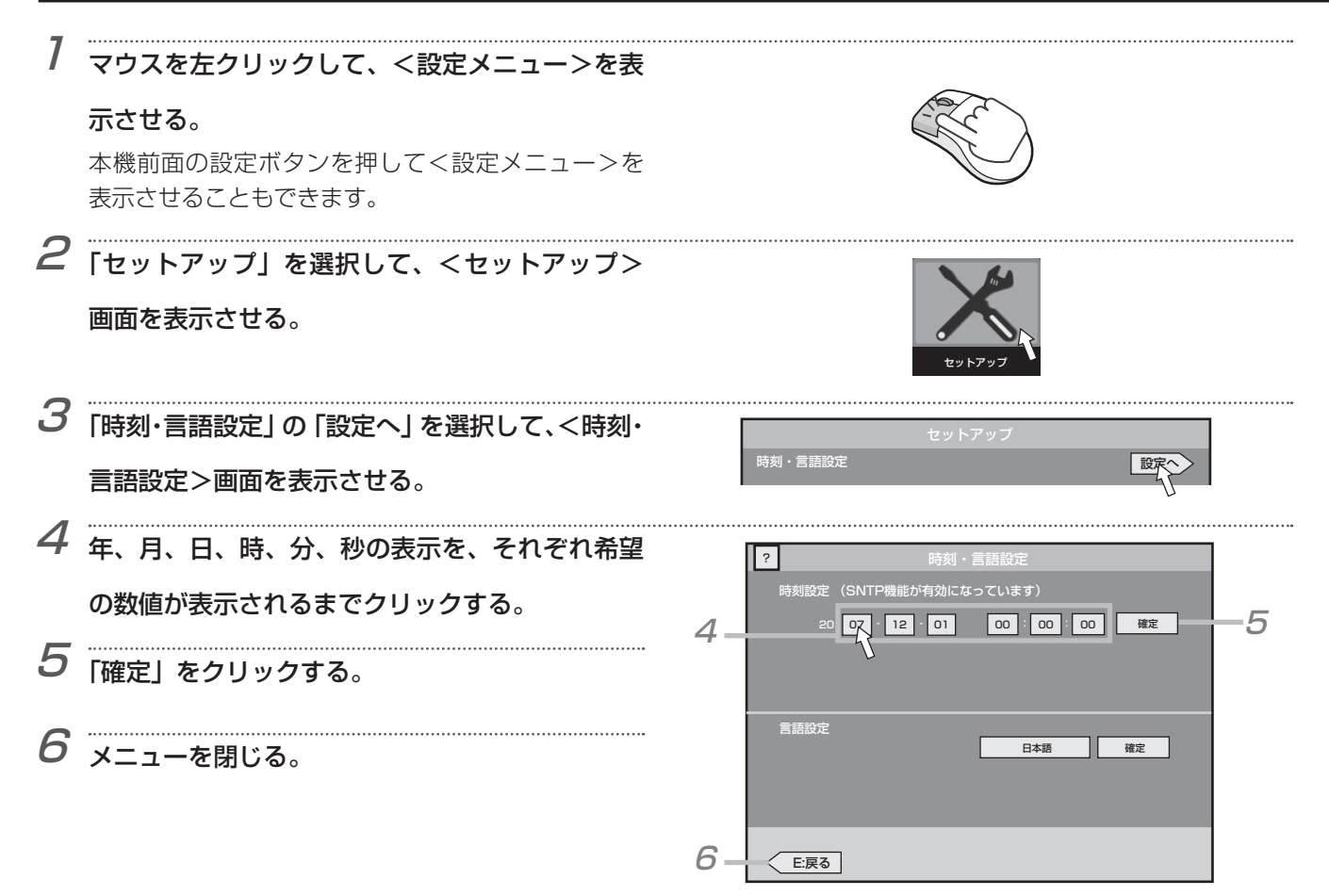

## 記録した映像を再生する

#### 1 本機前面の再生ボタンを押す。

記録中でも再生することができます。

- 2 再生を一時停止する場合は、一時停止ボタンを押す。 (静止画再生)
- 3 再生をやめる場合は、再生停止ボタンを押す。

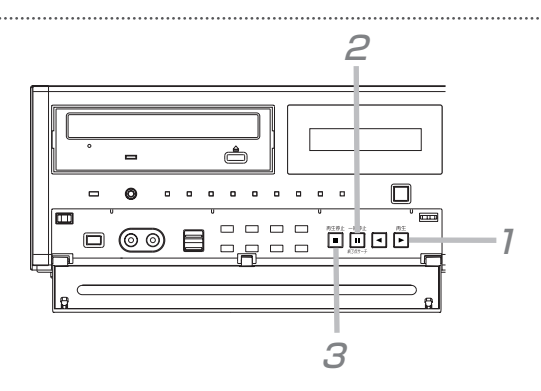

#### 気を付けて

- 再生中にマルチプレクサや再生方向を切り換えたり、再生速度を変更したりすると、画面が黒く表示されることがあります。
- 再生中にマルチプレクサを切り換えたり、再生に関する設定を変更したり、記録運用の切り換えや変更により記録の状態が変 化した部分を再生したりすると、黒い画面が表示されたり画像が飛んだりすることがあります。
- 本機は、動画圧縮方式を使用しているため、再生を開始してから再生画像が表示されるまで時間がかかる場合があります。
- < DX-TL6000H のみ>ネットワークカメラの画像を再生するときは、本機の Web 機能または専用のパソコン用再生・通 信ソフトウェアを使用してください。ネットワークカメラの音声には対応していません。

#### $5327E$

- 電源を入れたあとは、記録された最も古い映像から再生が始まります。それ以外は、前回再生を停止させたところから再生を 始めます。
- 再生停止中に一時停止/終了点サーチボタンを押すと、最新の記録部分の終端付近で静止画再生となります。
- 静止画再生中に再び再生を開始する場合は、一時停止ボタンまたは再生ボタンを押してください。
- 1 画面の静止画再生中にカメラ番号(1~16)ボタンを押すと、押した番号のカメラの映像を表示します。

#### **コロン こんなこともできます**

#### ■ 再生する機器や音声を切り換える

- 1 本機前面の設定ボタンを押す、または、マウスを左クリックして、<設定メニュー>を表示させる。 再生機器の切り換えは、再生の停止中に行ってください。
- 2「再生機器の切換」を選択して、<再生機器と音声の切換>画面を表示させる。

3「再生する機器の切換」で再生したい機器のボタンを選択する。(設定されていない機器は、選択できません。) 「HDD (通常)」: HDD (通常) エリアのデータを再生します。 「HDD (アラーム)」: HDD (アラーム)エリアのデータを再生します。 「HDD(エマージェンシー)」: HDD(エマージェンシー)エリアのデータを再生します。 「HDD(プリ記録エリア)」:アラーム記録またはエマージェンシー記録のプリ記録部分のデータを再生します。 「HDD(コピー)」:コピー機器のデータを再生します。 「HDD(バックアップ)」:バックアップ機器のデータを再生します。 「DVD / CD」:DVD / CD のデータを再生します。 「USB メモリー」: USB メモリーのデータを再生します。 <再生機器と音声の切換>画面で再生する機器を変更したあと画面を開いたまま再生をすると、変更前の機器のデータを再 生します。画面を閉じてから再生を行ってください。 4 「音声切換」で出力したい音声のボタンを選択する。 ここでの設定は、ライブ画像表示と再生の両方に反映されます。

- 「音声 1」:音声 1 を出力します。
- 「音声 2」:音声 2 を出力します。
- 「切」:音声を出力しません。

1 画 面 表 示 ・ 分 割 表 示 コ ピ ー す る 検 索 す る

時

に

は じ め

計 合

わ せ

再 生 す

る

### カメラ映像を切り換える

モニター画面に表示している映像を切り換えます。

#### ■映像を1画面で表示する

1 映像を表示したい カメラの番号ボタン(1~16) を押す。

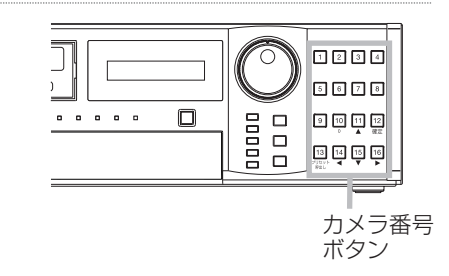

#### ■映像を分割画面で表示する

※ 図中の数字は、工場出荷時のカメラ番号の表示位置を示しています。

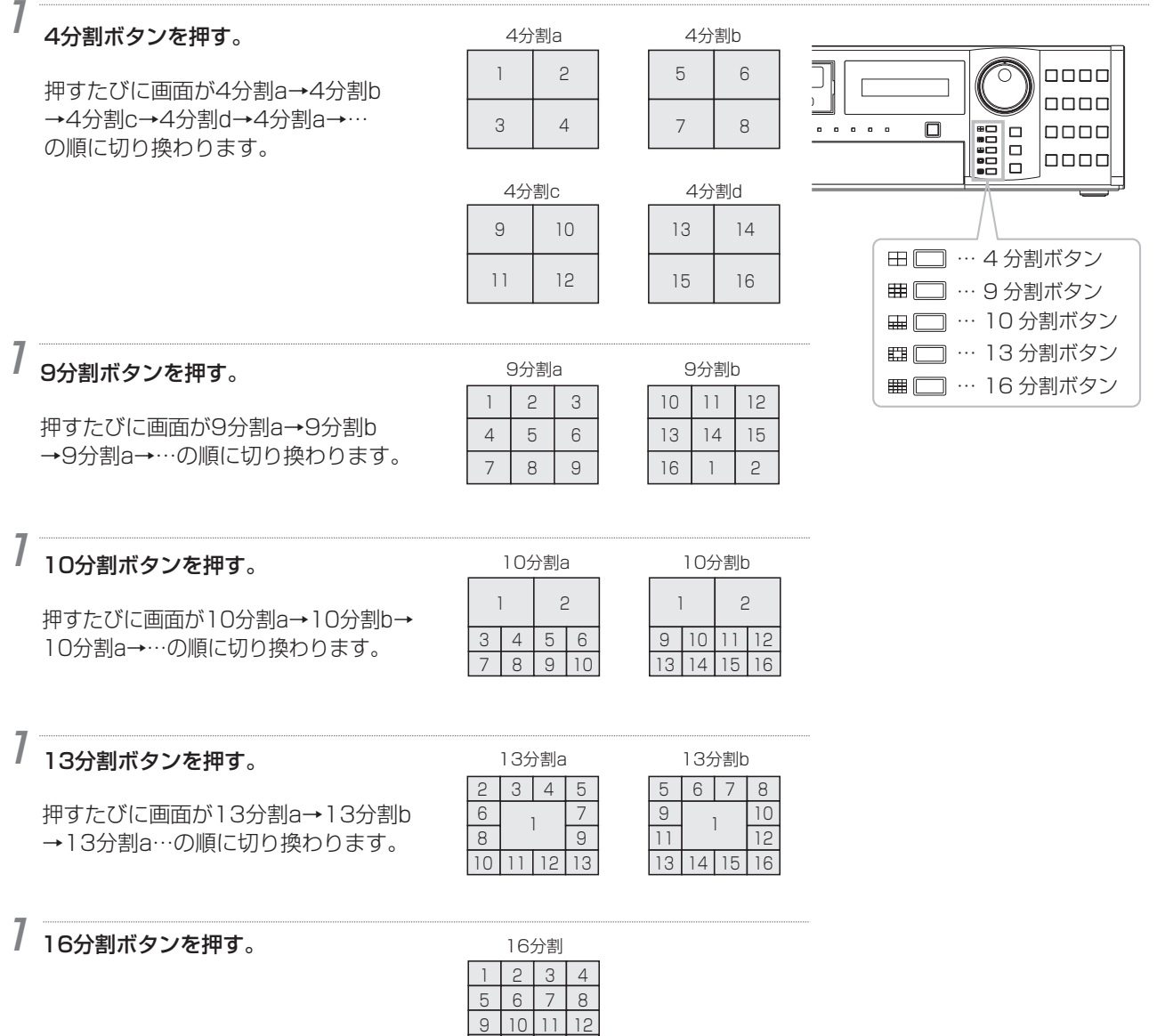

13 14 15 16

- メニュー画面を表示している場合は、1 画面または分割画面を切り換えることはできません。一度メニュー画面を消してから、 カメラ番号ボタン(1 ~ 16)または分割ボタンを押してください。
- < DX-TL6000H のみ>ネットワークカメラの画像を見るときは、本機の Web 機能または専用のパソコン用再生・通信ソ フトウェアを使用してください。

(5ょっとメモ()––

気を付けて

• それぞれの画面に表示するカメラ番号の設定は、<セットアップ>メニューの<マルチプレクサ表示設定>で行います。出力 A と B でそれぞれ個別に設定することができます。

**こともできます** 

- マウスを使って表示を切り換える (1 画面表示)
	- 1 マウスを右クリックする。 マウス操作画面が表示されます。
	- 2 単画ボタンをクリックして、カメラ番号ボタンを表示させる。
	- 3 映像を表示させたいカメラ番号ボタンをクリックする。

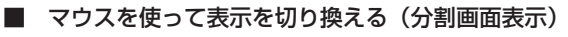

- 1 マウスを右クリックする。 マウス操作画面が表示されます。
- 2 表示させたい分割ボタンをクリックする。

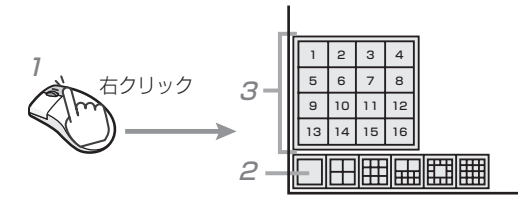

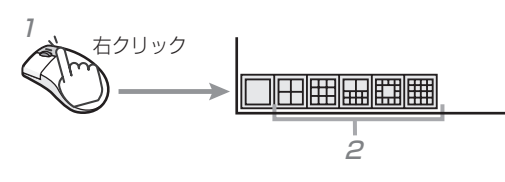

時

は じ

め

に

計

### 見たい映像を検索する

データが記録された日付と時刻を指定して検索します。

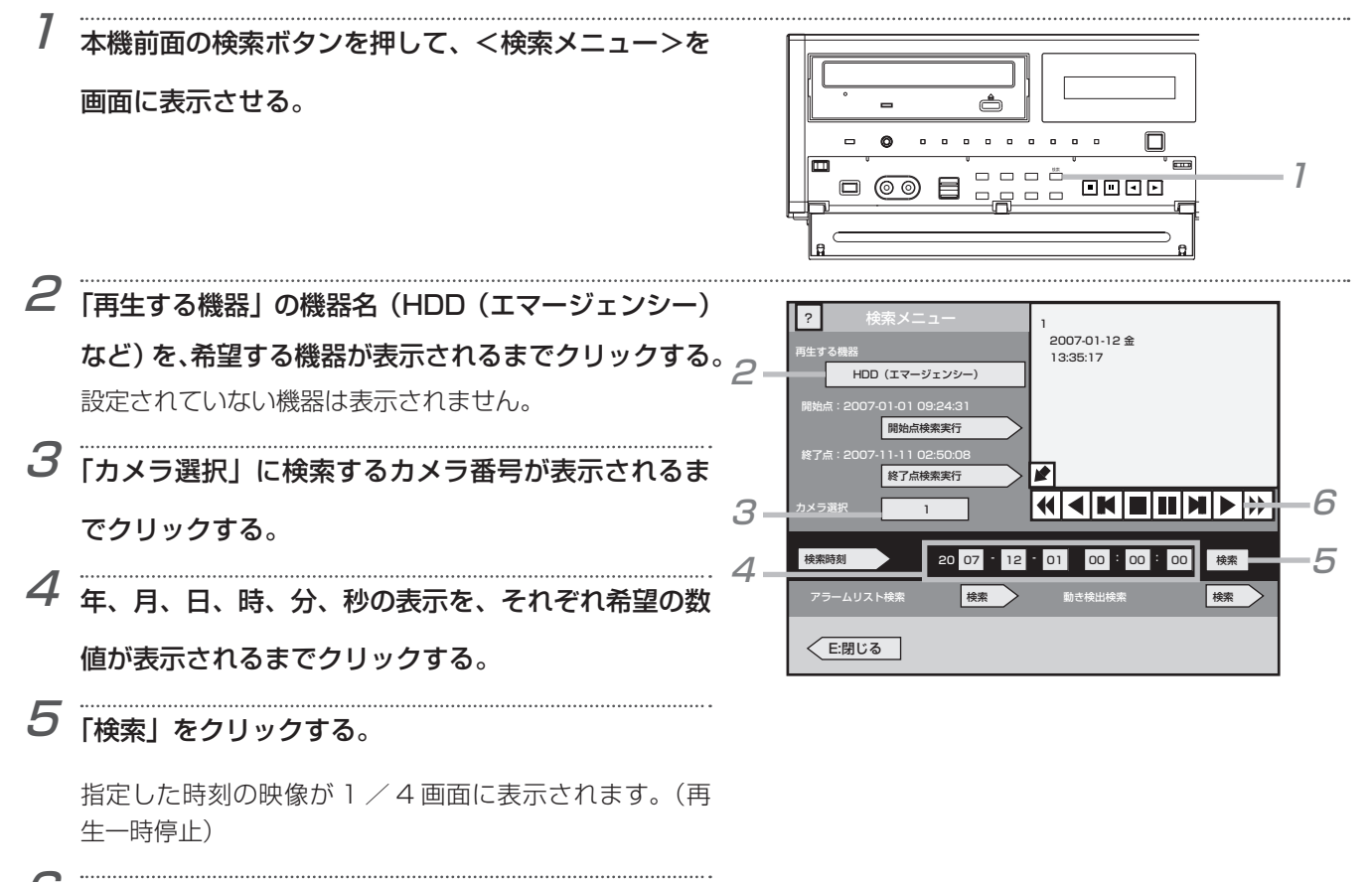

再生する場合は、▶ポタンをクリックする。

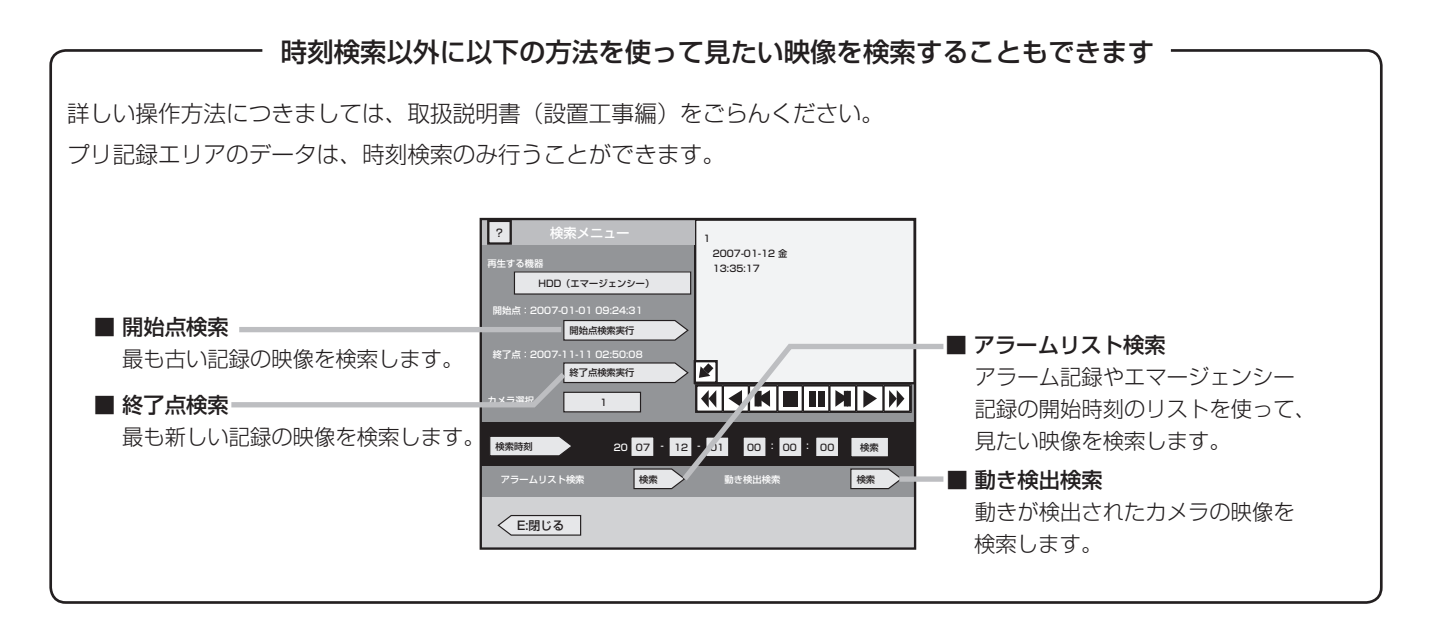

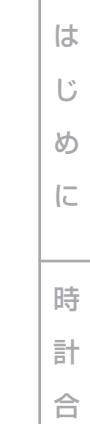

わ

せ

索

表 示

5

ー す る

#### 気を付けて

• < DX-TL6000H のみ>本機では、検索されたネットワークカメラの画像を表示することはできません。ネットワークカメラの 画像は、本機の Web 機能または専用のパソコン用再生・通信ソフトウェアを使用して表示させてください。

 $\overline{P}$ 

?

 $3 - \frac{14}{212222324252627}$   $\frac{181920212223}{20} - 4$ 

**E:中止 コンピューター コンピューター ロンスティックス ロンスティックス ロンス** 検索開始時刻 2007-01-01 10:30:00

0 1 2 3 4 5

00 05 10 15 20 25<br>30 35 40 45 50 55

 $|10|11$ 12 14 15 16 17 13 18 19 20 21 22 23

検索開始時刻設定

時設定

分設定

日 月 火 水 木 釜 土<br>|1 2 3 4 5 6

 $\sqrt{8}$  8 10 11 11 12 13 14 16 17 18 19 15 20 51 52 23 24 25 26 27 58 30 31

記録有無確認

2007年1月

**C** こんなこともできます —

#### ■ マウスを使ってく検索メニュー>を表示させる

- 1 マウスを右クリックする。
- マウス操作画面が表示されます。 2 △ボタンをクリックして、メニューを広げる。
- 3 検索ボタン (■) をクリックする。
	- <検索メニュー>が表示されます。

#### ■ カレンダーを使って検索時刻を設定する

- 1 <検索メニュー>の「検索時刻」をクリックする。 <検索開始時刻設定>画面が表示されます。
- 2 年、月の表示を、希望の数値が表示されるまでクリックする。 カレンダーが選択された年、月のものに切り換わります。 「記録有無確認」をクリックすると、選択されている機器に記録さ れたデータがあるかどうか確認します。記録データがある日付は グレーのまま、データがない日付は黒で表示されます。
- 3 検索する日をクリックする。
- 4 検索する時、分をクリックする。
- 5「実行」をクリックする。 手順 2 ~ 4 で設定した日付と時刻が検索時刻に設定され、<検索メニュー>に戻ります。

#### ■ 本機前面のボタンを使って検索した映像の再生をする

 再生ボタンまたは一時停止ボタンを押すと、再生が始まります。 再生をやめる場合は、再生停止ボタンを押します。

#### ■ 検索した映像の再生速度や再生画面のサイズをマウスを使って切り換える

検索結果画面上のボタンをクリックすると、再生速度や再生画面のサイズを変えることができます。

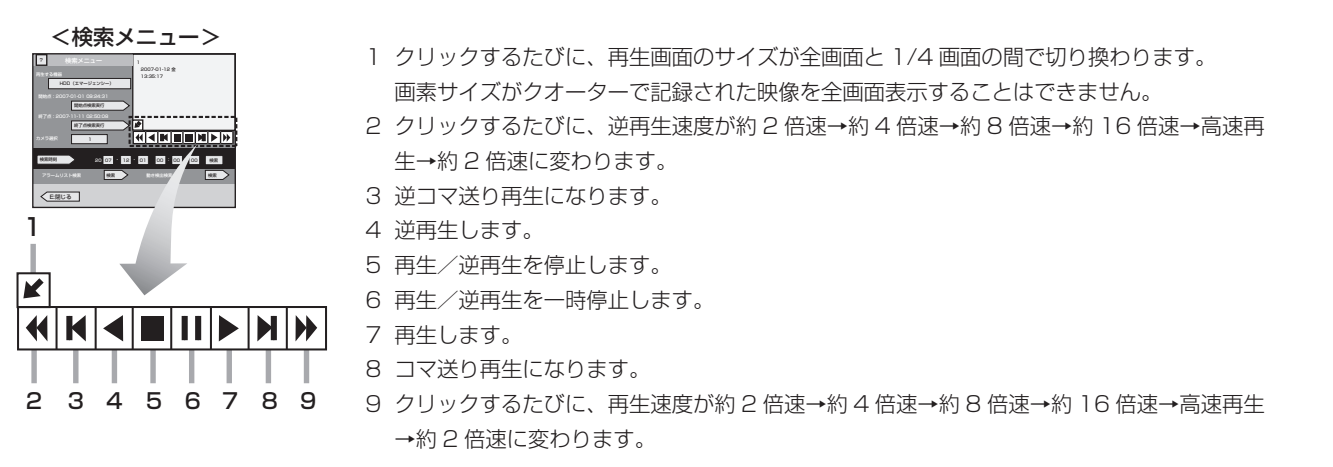

### 記録した映像をコピーする

静止画で表示されたカメラの画像を、静止画または動画で USB メモリーや DVD / CD にコピーすることができます(ワンタッ チコピー)。短い時間分のデータをコピーするときに便利です。

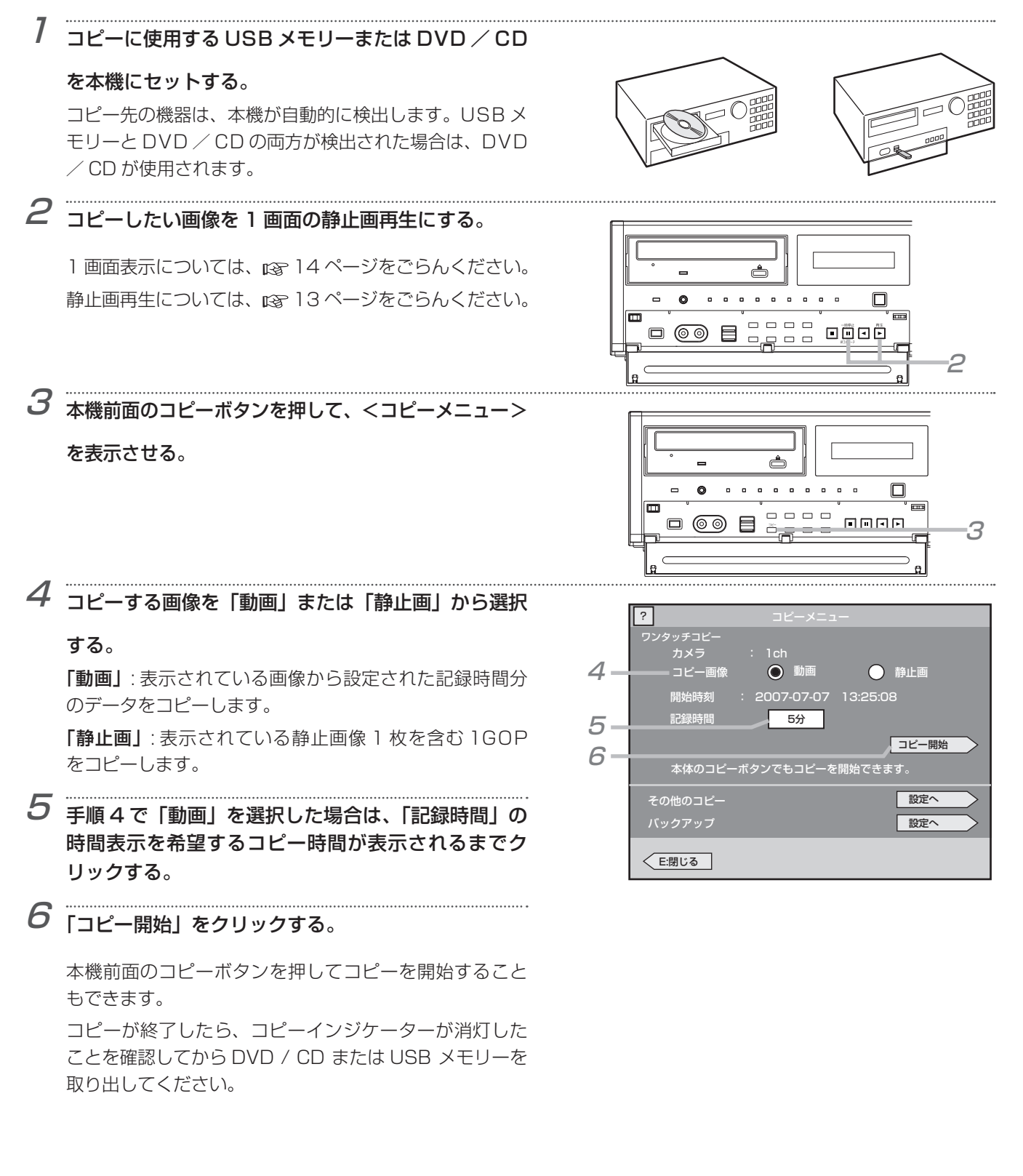

気を付けて

- コピー中はワンタッチコピーを行うことはできません。
- < DX-TL6000H のみ>ネットワークカメラの画像をワンタッチコピーすることはできません。

 $5525E$ 

• DVD / CD または USB メモリーへのコピー中にコピー先の残量がなくなった場合は、コピーを停止します。

#### **こんなこともできます**

#### ■ マウスを使って<コピーメニュー>を表示させる

- 1 マウスを右クリックする。
	- マウス操作画面が表示されます。
- 2 △ボタンをクリックして、メニューを広げる。
- 3 コピーボタン( ) をクリックする。 <コピーメニュー>が表示されます。

#### ワンタッチコピー以外に以下の方法を使って映像をコピーすることもできます

詳しい操作方法につきましては、取扱説明書(設置工事編)をごらんください。

#### ■ 範囲を指定してコピー 開始、終了時刻および容量を指定してコピーします。 指定の方法は以下の 3 通りあります。 ・ 開始時刻と容量を指定する ・ 終了時刻と容量を指定する ・ 開始時刻と終了時刻を指定する

- バックアップ データのバックアップをとります。
- アラームリストの映像をコピー アラームリストに登録されている映像をコピーします。

時

は じ

め に

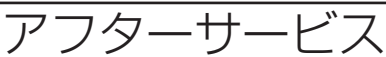

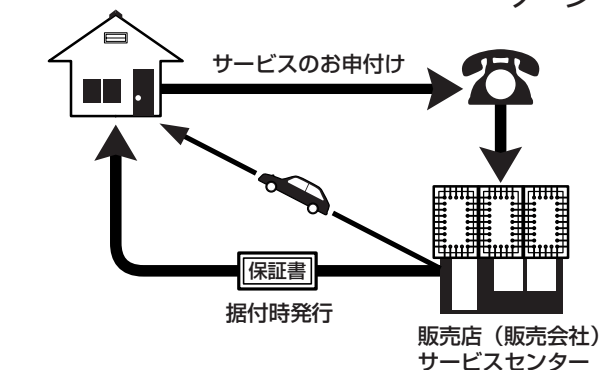

デジタルレコーダーを末長くご愛用いただくために、 定期点検を受けられることをおすすめします。点検 については販売店にご相談ください。

1. 保証書ー内容のご確認と保存のお願い

必ず販売店名・保証期間をご確認のうえ、よくお 読みになって、大切に保存してください。

#### 2. 保証期間ー 1 年

正常なご使用状態で、保証期間内に万一故障が生じ た場合には、保証書記載事項に基づき販売店で修理 いたします(消耗部品を除く)。 保証期間内でも原則として有料にさせていただく 場合があります。詳細は、保証書記載事項をごらん ください。

#### 3. 修理を依頼される前に

この取扱説明書をよくお読みのうえ、「故障かな」 と思う前にの項を点検していただき、なお異常のあ るときは保証書をお示しのうえ、販売店にお申し出 ください。

#### 4. その他ご不明の点は

販売店にご相談ください。

本機は日本国内専用です。放送方式、電源電圧の異なる海外では使用できません。また、海外でのアフター サービスもできません。

This unit is designed for use in Japan only and can not be used in any other country. No servicing is available outside of Japan.

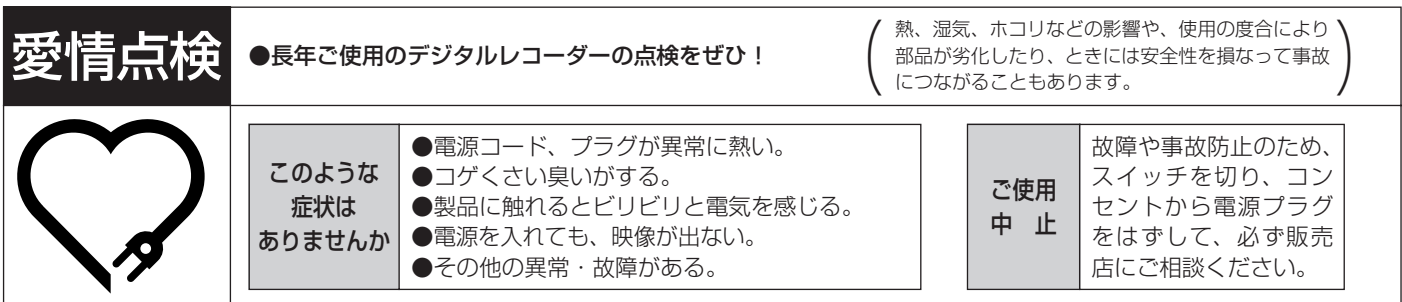

デジタルレコーダーの補修用性能部品の保有期間は、製造打ち切り後 8 年です。

#### ご購入店などをメモしておくと、あとで役に立ちます。

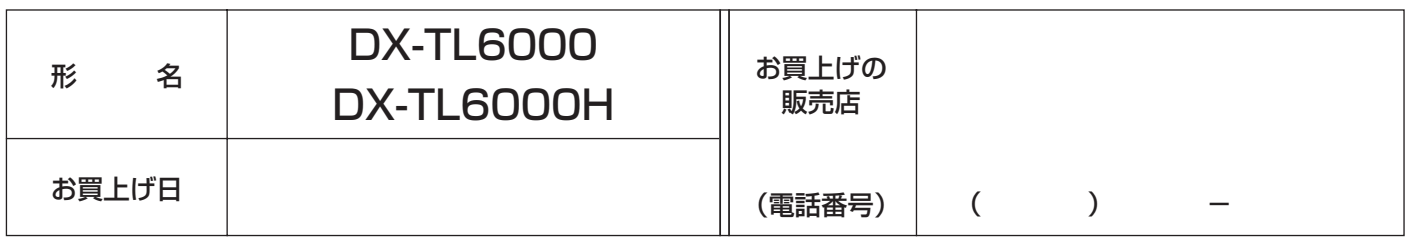

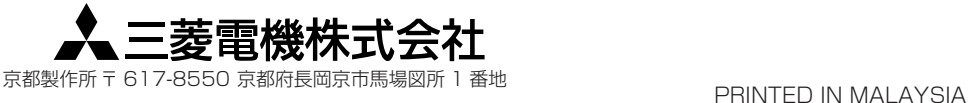